## User Help Sheet

## **Editing Personal Membership Details**

**Canoeing** 

Log in to you Canoeing Ireland account by going to [membership.canoe.ie](https://membership.canoe.ie/)

Select **My Memberships** from the sidebar. Then select the **Edit Details** option.

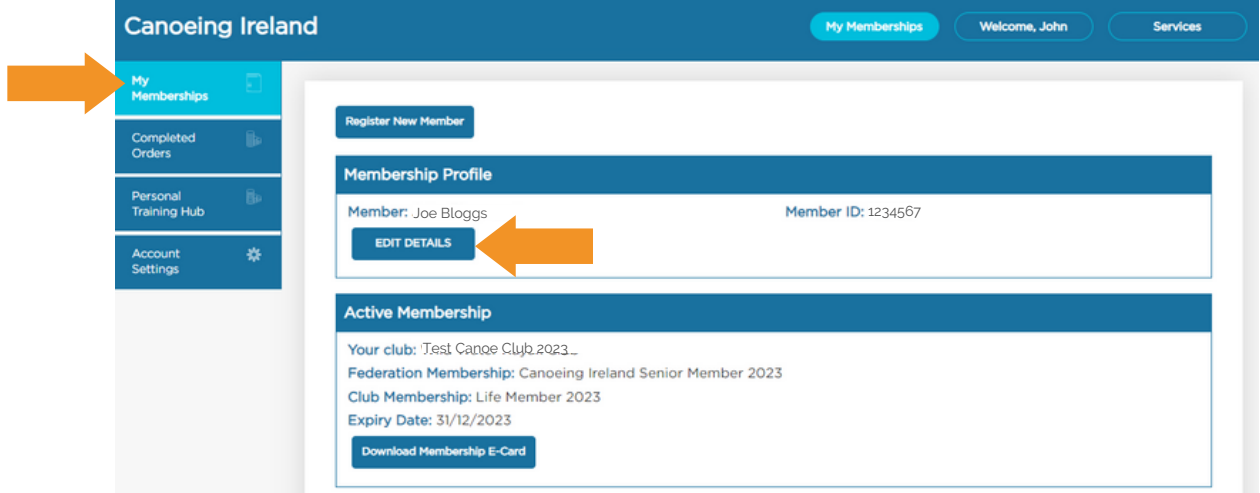

Select the fields you want to edit. The validation will go green to indicate the value has been accepted if you change. When you have applied your changes select SAVE

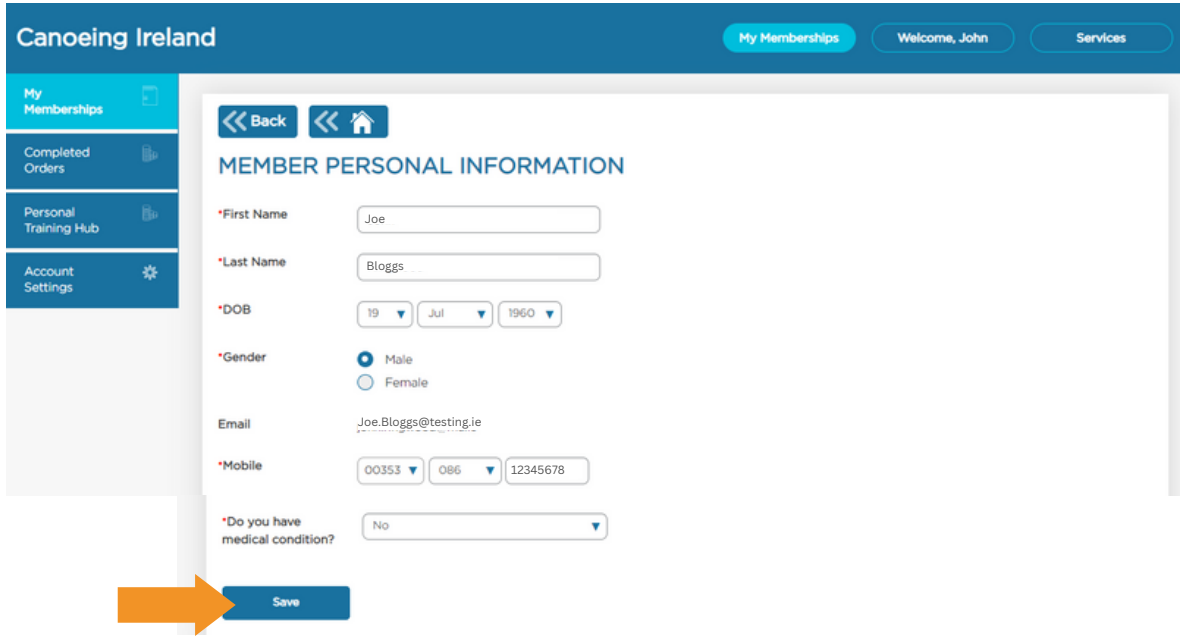

Eventmaster.